# Veritas™ Operations Manager Release Notes

3.0 Rolling Patch 1

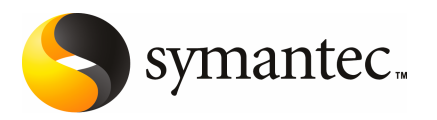

#### Veritas™ Operations Manager Release Notes

The software described in this book is furnished under a license agreement and may be used only in accordance with the terms of the agreement.

Product version: 3.0 Rolling Patch 1

Documentation version: 3.0RP1..0

#### Legal Notice

Copyright © 2010 Symantec Corporation. All rights reserved.

Symantec, the Symantec logo, Veritas, and Veritas Storage Foundation are trademarks or registered trademarks of Symantec Corporation or its affiliates in the U.S. and other countries. Other names may be trademarks of their respective owners.

This Symantec product may contain third party software for which Symantec is required to provide attribution to the third party ("Third Party Programs"). Some of the Third Party Programs are available under open source or free software licenses. The License Agreement accompanying the Software does not alter any rights or obligations you may have under those open source or free software licenses. Please see the Third Party Legal Notice Appendix to this Documentation or TPIP ReadMe File accompanying this Symantec product for more information on the Third Party Programs.

The product described in this document is distributed under licenses restricting its use, copying, distribution, and decompilation/reverse engineering. No part of this document may be reproduced in any form by any means without prior written authorization of Symantec Corporation and its licensors, if any.

THE DOCUMENTATION IS PROVIDED "AS IS" AND ALL EXPRESS OR IMPLIED CONDITIONS, REPRESENTATIONS AND WARRANTIES, INCLUDING ANY IMPLIED WARRANTY OF MERCHANTABILITY, FITNESS FOR A PARTICULAR PURPOSE OR NON-INFRINGEMENT, ARE DISCLAIMED, EXCEPT TO THE EXTENT THAT SUCH DISCLAIMERS ARE HELD TO BELEGALLYINVALID.SYMANTECCORPORATIONSHALLNOTBELIABLEFORINCIDENTAL OR CONSEQUENTIAL DAMAGES IN CONNECTION WITH THE FURNISHING, PERFORMANCE, OR USE OF THIS DOCUMENTATION. THE INFORMATION CONTAINED IN THIS DOCUMENTATION IS SUBJECT TO CHANGE WITHOUT NOTICE.

The Licensed Software and Documentation are deemed to be commercial computer software as defined in FAR 12.212 and subject to restricted rights as defined in FAR Section 52.227-19 "Commercial Computer Software - Restricted Rights" and DFARS 227.7202, "Rights in Commercial Computer Software or Commercial Computer Software Documentation", as applicable, and any successor regulations. Any use, modification, reproduction release, performance, display or disclosure ofthe Licensed Software and Documentation by the U.S. Government shall be solely in accordance with the terms of this Agreement.

Symantec Corporation 350 Ellis Street Mountain View, CA 94043

<http://www.symantec.com>

### Technical Support

<span id="page-3-0"></span>Symantec Technical Support maintains support centers globally. Technical Support's primary role is to respond to specific queries about product features and functionality. The Technical Support group also creates content for our online Knowledge Base. The Technical Support group works collaboratively with the other functional areas within Symantec to answer your questions in a timely fashion. For example, the Technical Support group works with Product Engineering and Symantec Security Response to provide alerting services and virus definition updates.

Symantec's support offerings include the following:

- A range of support options that give you the flexibility to select the right amount of service for any size organization
- Telephone and/or Web-based support that provides rapid response and up-to-the-minute information
- Upgrade assurance that delivers software upgrades
- Global support purchased on a regional business hours or 24 hours a day, 7 days a week basis
- Premium service offerings that include Account Management Services

For information about Symantec's support offerings, you can visit our Web site at the following URL:

#### <www.symantec.com/business/support/>

All support services will be delivered in accordance with your support agreement and the then-current enterprise technical support policy.

#### Contacting Technical Support

Customers with a current support agreement may access Technical Support information at the following URL:

#### <www.symantec.com/business/support/>

Before contacting Technical Support, make sure you have satisfied the system requirements that are listed in your product documentation. Also, you should be at the computer on which the problem occurred, in case it is necessary to replicate the problem.

When you contact Technical Support, please have the following information available:

■ Product release level

- Hardware information
- Available memory, disk space, and NIC information
- Operating system
- Version and patch level
- Network topology
- Router, gateway, and IP address information
- Problem description:
	- Error messages and log files
	- Troubleshooting that was performed before contacting Symantec
	- Recent software configuration changes and network changes

#### Licensing and registration

If your Symantec product requires registration or a license key, access our technical support Web page at the following URL:

<www.symantec.com/business/support/>

#### Customer service

Customer service information is available at the following URL:

<www.symantec.com/business/support/>

Customer Service is available to assist with non-technical questions, such as the following types of issues:

- Questions regarding product licensing or serialization
- Product registration updates, such as address or name changes
- General product information (features, language availability, local dealers)
- Latest information about product updates and upgrades
- Information about upgrade assurance and support contracts
- Information about the Symantec Buying Programs
- Advice about Symantec's technical support options
- Nontechnical presales questions
- Issues that are related to CD-ROMs or manuals

#### Support agreement resources

If you want to contact Symantec regarding an existing support agreement, please contact the support agreement administration team for your region as follows:

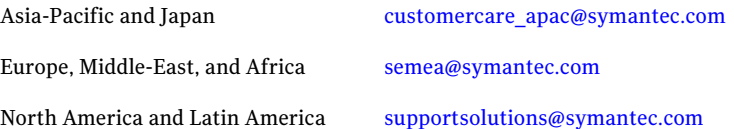

## **Contents**

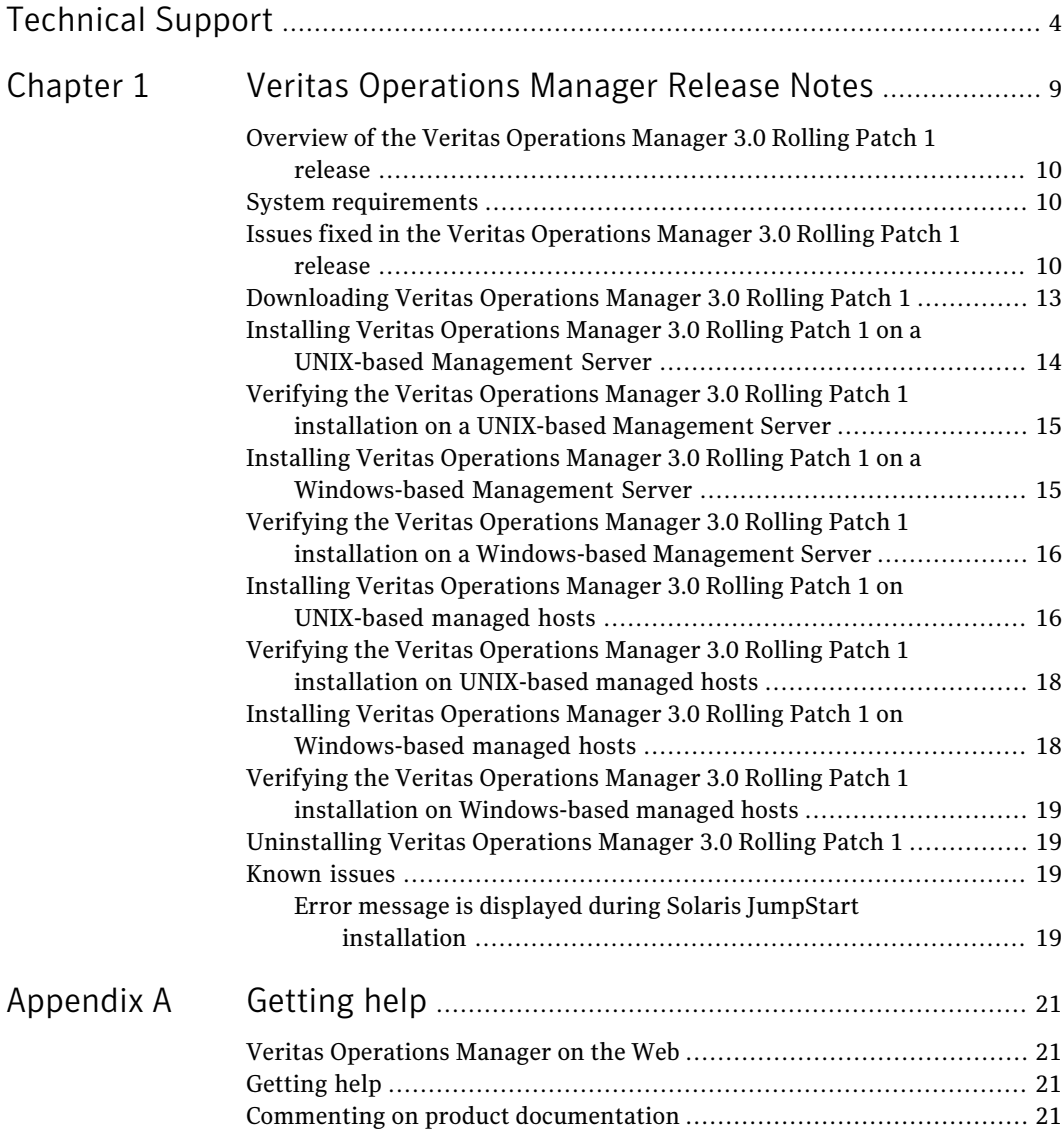

8 | Contents

## Chapter

# <span id="page-8-0"></span>VeritasOperationsManager Release Notes

This chapter includes the following topics:

- Overview of the Veritas [Operations](#page-9-0) Manager 3.0 Rolling Patch 1 release
- **System [requirements](#page-9-1)**
- Issues fixed in the Veritas [Operations](#page-9-2) Manager 3.0 Rolling Patch 1 release
- [Downloading](#page-12-0) Veritas Operations Manager 3.0 Rolling Patch 1
- Installing Veritas Operations Manager 3.0 Rolling Patch 1 on a [UNIX-based](#page-13-0) [Management](#page-13-0) Server
- Verifying the Veritas Operations Manager 3.0 Rolling Patch 1 [installation](#page-14-0) on a UNIX-based [Management](#page-14-0) Server
- Installing Veritas Operations Manager 3.0 Rolling Patch 1 on a Windows-based [Management](#page-14-1) Server
- Verifying the Veritas Operations Manager 3.0 Rolling Patch 1 [installation](#page-15-0) on a [Windows-based](#page-15-0) Management Server
- Installing Veritas Operations Manager 3.0 Rolling Patch 1 on [UNIX-based](#page-15-1) [managed](#page-15-1) hosts
- Verifying the Veritas Operations Manager 3.0 Rolling Patch 1 [installation](#page-17-0) on [UNIX-based](#page-17-0) managed hosts
- Installing Veritas Operations Manager 3.0 Rolling Patch 1 on [Windows-based](#page-17-1) [managed](#page-17-1) hosts
- Verifying the Veritas Operations Manager 3.0 Rolling Patch 1 [installation](#page-18-0) on [Windows-based](#page-18-0) managed hosts
- [Uninstalling](#page-18-1) Veritas Operations Manager 3.0 Rolling Patch 1
- <span id="page-9-0"></span>■ [Known](#page-18-2) issues

### Overview of the Veritas Operations Manager 3.0 Rolling Patch 1 release

The Rolling Patch 1 release for Veritas Operations Manager 3.0 fixes a number of customer-reported issues.

<span id="page-9-1"></span>See "Issues fixed in the Veritas [Operations](#page-9-2) Manager 3.0 Rolling Patch 1 release" on page 10.

#### System requirements

The system requirements for installing Rolling Patch 1 (RP1) are the same as the requirements for Veritas Operations Manager 3.0. You must have Veritas Operations Manager 3.0 installed on the host before you install RP1.

<span id="page-9-2"></span>For more information on the system requirements, see the *Veritas Operations Manager 3.0 Release Notes*.

### Issues fixed in the Veritas Operations Manager 3.0 Rolling Patch 1 release

<span id="page-9-3"></span>[Table](#page-9-3) 1-1 lists the Management Server (VRTSsfmcs) issues that have been fixed in the Veritas Operations Manager 3.0 Rolling Patch 1 release.

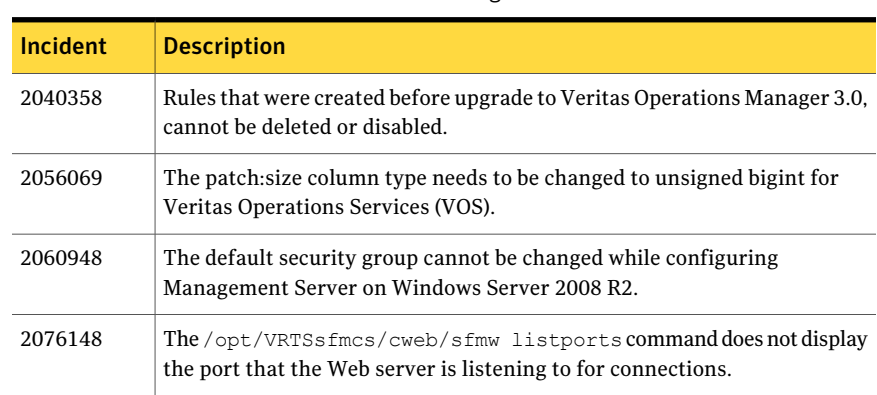

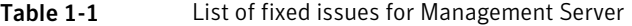

| 1401 E 1 - 1    | LIST OF HACQ ISSUES TOF MAHAGETHETIC SCIVEL (COMMITMED)                                                 |
|-----------------|----------------------------------------------------------------------------------------------------|
| <b>Incident</b> | <b>Description</b>                                                                                      |
| 2082359         | Resource dependency information is lost when Veritas Cluster Server (VCS)<br>is restarted.              |
| 2090154         | Authorization check fails if a user belongs to a security group that has a<br>single quote in its name. |

Table 1-1 List of fixed issues for Management Server *(continued)*

<span id="page-10-0"></span>[Table](#page-10-0) 1-2 lists the managed host (VRTSsfmh) issues that have been fixed in the Veritas Operations Manager 3.0 Rolling Patch 1 release.

| <b>Incident</b> | <b>Description</b>                                                                                                    |
|-----------------|----------------------------------------------------------------------------------------------------|
| 2031146         | Incorrect correlation between a volume name and a Veritas Cluster<br>Server (VCS) volume resource.                                                   |
| 2033091         | Users with host-level privileges could not perform Veritas Cluster<br>Server (VCS) operations.                                                       |
| 2034877         | The memory used by vxconfigd can grow if vxdclid does not consume<br>Veritas Volume Manager (VxVM) events.                                           |
| 2043993         | Business Intelligence and Reporting Tools (BIRT) report engine log<br>files can fill the log directory.                                              |
| 2048324         | The state of disks connected to multiple hosts is not correctly reported<br>in the console.                                                          |
| 2051082         | The replication details table in the Replication view is empty even<br>though there are replications defined.                                        |
| 2058689         | Deleting or editing a security group fails for group that has a '/'<br>(front-slash) character in the group name.                                    |
| 2060715         | An upgraded Windows managed host is not displayed in the host view<br>even though the host is successfully added to the Management Server<br>domain. |
| 2073547         | The xprtld process is not running on a managed host due to a core<br>dump.                                                                           |
| 2075232         | The operation to add Linux-based managed hosts to the Management<br>Server domain fails.                                                             |
| 2077348         | Incorrect error displayed on a Windows host that the xprtld process<br>is not running.                                                               |

Table 1-2 List of fixed issues for managed host

#### Veritas Operations Manager Release Notes Issues fixed in the Veritas Operations Manager 3.0 Rolling Patch 1 release 12

| sist of fixed issues for managed nost jeontmaca |                                                                                                    |
|-------------------------------------------------|----------------------------------------------------------------------------------------------------|
| <b>Incident</b>                                 | <b>Description</b>                                                                                                    |
| 2079073                                         | The console incorrectly shows cleared faults.                                                                                                    |
| 2084581                                         | The /var/log/messages log file has multiple warnings related the<br>missing /var/opt/VRTSsfmh/logs/add_host.log file on a Linux-based<br>managed host.    |
| 2085733                                         | The gvdid and vxlist commands hang because of invalid search paths<br>that are built into the vdid library.                                               |
| 2088611                                         | The hareg utility and the veaintf utility can consume CPU resources.                                                                                      |
| 2091018                                         | The vxdclid daemon is incompatible with Storage Foundation 5.0 MP3<br>RP4.                                                                                |
| 2095663                                         | Management Server configuration for high-availability hangs.                                                                                              |
| 2097310                                         | Incorrect number of disk paths displayed for HP-UX-based managed<br>hosts.                                                                                |
| 2097428                                         | The hareg utility for Veritas Cluster Server (VCS) monitoring has a<br>memory leak.                                                                       |
| 2101584                                         | The Tomcat random http port needs to be disabled.                                                                                                    |
| 2103730                                         | Disk status is incorrectly displayed in the console for Solaris Volume<br>Manager (SVM) disks.                                                            |
| 2106167                                         | Incorrect faults are displayed in the console for CD-ROM file systems.                                                                                    |
| 2108018                                         | Disable Veritas Cluster Server (VCS) discovery in Solaris local zones.                                                                                    |
| 2108114                                         | The fault that the vxdclid process is down is erroneously reported.                                                                                       |
| 2111003                                         | Microsoft SQL Server discovery works incorrectly for a named instance<br>that has the string "MSSQLSERVER" in it.                                         |
| 2111007                                         | Oracle Clusterware (CRS) databases are not displayed in the console.                                                                                      |
| 2111010                                         | The correlation between the Oracle tablespace and the database<br>storage unit may be incorrect.                                                          |
| 2111011                                         | DB2 v9.5 discovery causes the DB2 database instance to terminate.                                                                                         |
| 2113352                                         | Read or write operations to a Microsoft SQL Server databases fail for<br>large databases with several simultaneous operations being performed<br>on them. |

Table 1-2 List of fixed issues for managed host *(continued)*

<span id="page-12-0"></span>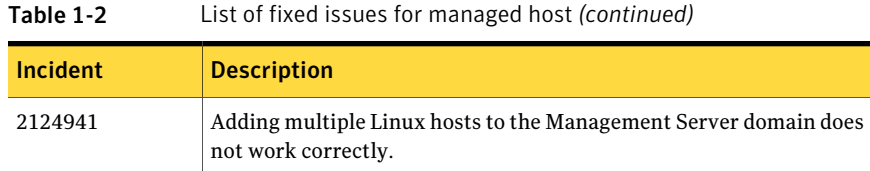

### Downloading Veritas Operations Manager 3.0 Rolling Patch 1

You can download the Rolling Patch 1 for specific operating systems.

<span id="page-12-1"></span>[Table](#page-12-1) 1-3 provides information on the URLs to download operating system-specific patches for Management Server.

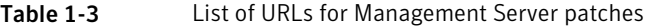

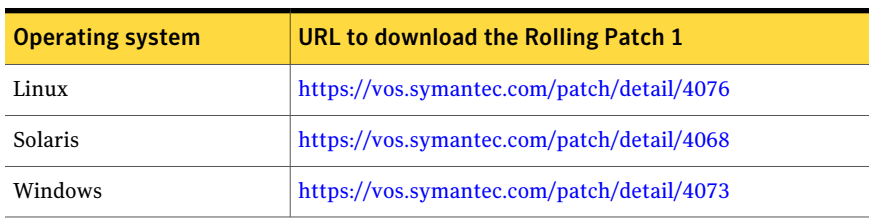

<span id="page-12-2"></span>[Table](#page-12-2) 1-4 provides information on the URLs to download operating system-specific patches for managed hosts.

| <b>Operating system</b> | URL to download the Rolling Patch 1                                                                                                    |
|-------------------------|----------------------------------------------------------------------------------------------------|
| <b>AIX</b>              | https://vos.symantec.com/patch/detail/4065                                                                                                    |
| HP-UX                   | For HP-UX 11.23 and HP-UX 11.31:<br>https://vos.symantec.com/patch/detail/4066<br>For HP-UX 11.11 with Storage Foundation 3.5:<br>https://vos.symantec.com/patch/detail/4077 |
| Linux on x86 or Xeon    | https://vos.symantec.com/patch/detail/4067                                                                                                    |
| Linux on PowerPC        | https://vos.symantec.com/patch/detail/4070                                                                                                    |
| Solaris on SPARC        | https://vos.symantec.com/patch/detail/4069                                                                                                    |
| Solaris on x86          | https://vos.symantec.com/patch/detail/4075                                                                                                    |
| Windows 32-bit          | https://vos.symantec.com/patch/detail/4071                                                                                                    |

Table 1-4 List of URLs for managed host patches

<span id="page-13-0"></span>

| 1401 <del>.</del> .     | LIST OF ORLS TOF HIGHGEG HOST DATCHES (COMMIQUEL |
|-------------------------|--------------------------------------------------|
| <b>Operating system</b> | URL to download the Rolling Patch 1              |
| Windows 64-bit          | https://vos.symantec.com/patch/detail/4072       |
| Windows IA64            | https://vos.symantec.com/patch/detail/4074       |

Table 1-4 List of URLs for managed host patches *(continued)*

### Installing Veritas Operations Manager 3.0 Rolling Patch 1 on a UNIX-based Management Server

You can install the Veritas Operations Manager 3.0 Rolling Patch 1 on a Management Server hostthat has version 3.0 installed on it. You need to download and run a .bin file to install Rolling Patch 1.

To install 3.0 Rolling Patch 1 on a UNIX-based Management Server

1 Download the required patch.

See ["Downloading](#page-12-0) Veritas Operations Manager 3.0 Rolling Patch 1" on page 13.

- 2 Open an operating system console.
- 3 On the Management Server host where you plan to install Rolling Patch 1, log on as root.
- 4 Change directory to the location where you downloaded the .bin file.
- 5 At the command prompt, enter one of the following:
	- On a Linux host:

**./Veritas\_Operations\_Manager\_CMS\_3.0RP1\_Linux.bin**

■ On a Solaris host:

**./Veritas\_Operations\_Manager\_CMS\_3.0RP1\_SolSparc.bin**

If you see the error Permission Denied, change the permissions for the .bin file so that it can be run. Enter one of the following:

- On a Linux host: **chmod +x Veritas\_Operations\_Manager\_CMS\_3.0RP1\_Linux.bin**
- On a Solaris host: **chmod +x Veritas\_Operations\_Manager\_CMS\_3.0RP1\_SolSparc.bin**
- 6 Verify the patch installation.

See "Verifying the Veritas Operations Manager 3.0 Rolling Patch 1 [installation](#page-14-0) on a UNIX-based [Management](#page-14-0) Server" on page 15.

### Verifying the Veritas Operations Manager 3.0 Rolling Patch 1 installation on a UNIX-based Management Server

<span id="page-14-0"></span>You can verify the 3.0 Rolling Patch 1 installation on a UNIX-based Management Server in the console, or by running a command.

#### To verify that 3.0 Rolling Patch 1 is installed on Management Server

- <span id="page-14-1"></span>Do one of the following:
	- In the console, select **Manage** > **Hosts**. In the **Hosts** view, verify that the **MH version** for the Management Server host displays as 3.0.402.0.
	- Run the following command on the Management Server host: /opt/VRTSsfmh/bin/mh\_driver.pl --version The version that displays should be 3.0.402.0.

### Installing Veritas Operations Manager 3.0 Rolling Patch 1 on a Windows-based Management Server

You can install the Veritas Operations Manager 3.0 Rolling Patch 1 on a Management Server host that has version 3.0 installed on it. You need to download and run a .exe file to install Rolling Patch 1.

#### To install 3.0 Rolling Patch 1 on a Windows-based Management Server

- 1 On the host where you plan to install Management Server, log on as a user with administrator privileges.
- 2 Download the required patch.

See ["Downloading](#page-12-0) Veritas Operations Manager 3.0 Rolling Patch 1" on page 13.

- 3 Run the Veritas Operations Manager CMS 3.0RP1 Win.exe file.
- 4 Verify the patch installation.

See "Verifying the Veritas Operations Manager 3.0 Rolling Patch 1 [installation](#page-15-0) on a [Windows-based](#page-15-0) Management Server" on page 16.

### Verifying the Veritas Operations Manager 3.0 Rolling Patch 1 installation on a Windows-based Management Server

<span id="page-15-0"></span>You can verify the 3.0 Rolling Patch 1 installation on a Windows-based Management Server in the console, or by running commands.

#### To verify that 3.0 Rolling Patch 1 is installed on Management Server

- <span id="page-15-1"></span>Do one of the following:
	- In the console, select **Manage** > **Hosts**. In the **Hosts** view, verify that the **MH version** for the Management Server host displays as 3.0.402.0.
	- Run the following commands on the Management Server host: cd "c:\Program Files\Veritas\VRTSsfmh\bin" perl mh\_driver.pl --version The version that displays should be 3.0.402.0.

### Installing Veritas Operations Manager 3.0 Rolling Patch 1 on UNIX-based managed hosts

You can install Rolling Patch 1 using one of the following methods:

- Deploy the patch using the **Patch/Package** deployment feature in the console. For more information on deploying patches using the console, see the *Veritas Operations Manager 3.0 Administrator's Guide*.
- Install Rolling Patch 1 on the managed host using commands.

#### To install 3.0 Rolling Patch 1 on a UNIX-based managed host

1 Download the required patch.

See ["Downloading](#page-12-0) Veritas Operations Manager 3.0 Rolling Patch 1" on page 13.

- 2 Open an operating system console.
- 3 On the host where you plan to install Rolling Patch 1, log on as root.
- 4 Change directory to the location where you downloaded the patch.
- 5 For Linux managed hosts, skip to step [6](#page-16-0). For managed hosts on the other operating systems, use one of the following instructions to decompress the downloaded file:
	- For AIX, run the following:

uncompress VRTSsfmh 3.0.357.45 AIX.bff.Z

■ For HP-UX 11.23 and HP-UX 11.31, run the following to decompress the file:

gunzip PHCO\_41222\_HP-UX.tar.gz

Run the following to untar the file:

tar xf PHCO 41222 HP-UX.tar

■ For HP-UX 11.11 with Storage Foundation 3.5, run the following to decompress the file:

gunzip PHCO\_41223\_HP-UX\_osr\_B.11.11.tar.gz

Run the following to untar the file:

tar xf PHCO 41223 HP-UX osr B.11.11.tar

- For Solaris on SPARC, run the following to decompress the file: gunzip 144151-01\_SunOS\_arch\_sparc.tar.gz Run the following to untar the file: tar xf 144151-01 SunOS arch sparc.tar
- <span id="page-16-0"></span>■ For Solaris on x86, run the following to decompress the file: gunzip 144158-01\_SunOS\_arch\_i386.tar.gz Run the following to untar the file: tar xf 144158-01 SunOS arch i386.tar
- 6 At the command prompt, enter one of the following commands to install the patch:
	- For AIX, run the following: installp -d /*dir*/VRTSsfmh\_3.0.357.45\_AIX.bff VRTSsfmh
	- For HP-UX 11.23 and HP-UX 11.31, run the following: swinstall -s /*dir*/PHCO\_41222
	- For HP-UX 11.11 with Storage Foundation 3.5, run the following: swinstall -s /*dir*/PHCO\_41223
	- For Linux on x86 or Xeon, enter the following: rpm -U /*dir*/VRTSsfmh\_3.0.402.0\_Linux.rpm
	- For Linux on PowerPC, enter the following: rpm -U /*dir*/VRTSsfmh\_3.0.402.0\_Linux\_arch\_ppc64.rpm
	- For Solaris on SPARC, enter the following: patchadd /*dir*/144151-01
	- For Solaris on x86, enter the following: patchadd /*dir*/144158-01

where, *dir* is the directory path where you downloaded and decompressed the patch.

<span id="page-17-0"></span>7 Verify the patch installation.

See "Verifying the Veritas Operations Manager 3.0 Rolling Patch 1 [installation](#page-17-0) on [UNIX-based](#page-17-0) managed hosts" on page 18.

### Verifying the Veritas Operations Manager 3.0 Rolling Patch 1 installation on UNIX-based managed hosts

You can verify the 3.0 Rolling Patch 1 installation on a UNIX-based managed host in the console, or by running a command.

To verify that 3.0 Rolling Patch 1 is installed on a managed host

- Do one of the following:
	- In the console, select **Manage > Hosts**. In the **Hosts** view, verify that the **MH version** for the managed host displays as 3.0.402.0.
	- Run the following command on the managed host:

<span id="page-17-1"></span>/opt/VRTSsfmh/bin/mh\_driver.pl --version The version that displays should be 3.0.402.0.

### Installing Veritas Operations Manager 3.0 Rolling Patch 1 on Windows-based managed hosts

To install Rolling Patch 1 on Windows-based managed hosts, you can download and run the required .msi file.

To install 3.0 Rolling Patch 1 on a Windows-based managed host

- 1 Log on to the target host as a user with administrator privileges.
- 2 Download the required patch.

See ["Downloading](#page-12-0) Veritas Operations Manager 3.0 Rolling Patch 1" on page 13.

- 3 From the directory to which you downloaded the .msi file, do one of the following:
	- On a 32-bit host, run VRTSsfmh 3.00.0402 Windows arch x86.msi.
	- On a 64-bit host, run VRTSsfmh 3.00.0402 Windows arch x64.msi.
- On a IA64 host, run VRTSsfmh 3.00.0402 Windows arch IA64.msi.
- <span id="page-18-0"></span>4 Verify the patch installation.

See "Verifying the Veritas Operations Manager 3.0 Rolling Patch 1 [installation](#page-18-0) on [Windows-based](#page-18-0) managed hosts" on page 19.

### Verifying the Veritas Operations Manager 3.0 Rolling Patch 1 installation on Windows-based managed hosts

You can verify the 3.0 Rolling Patch 1 installation on a Windows-based managed host in the console, or by running commands.

To verify that 3.0 Rolling Patch 1 is installed on a managed host

- <span id="page-18-1"></span>Do one of the following:
	- In the console, select **Manage > Hosts**. In the **Hosts** view, verify that the **MH version** for the managed host displays as 3.0.402.0.
	- Run the following commands on the managed host: cd "c:\Program Files\Veritas\VRTSsfmh\bin" perl mh\_driver.pl --version The version that displays should be 3.0.402.0.

### Uninstalling Veritas Operations Manager 3.0 Rolling Patch 1

<span id="page-18-3"></span><span id="page-18-2"></span>The uninstall of the 3.0 Rolling Patch 1 is not supported.

### Known issues

The following issue relates to 3.0 Rolling Patch 1 installation.

#### Error message is displayed during Solaris JumpStart installation

When you install 3.0 Rolling Patch 1 using Solaris JumpStart, you may see the following error message when the patch is installed:

cp: cannot access /opt/VRTSsfmh/etc/dcli\_conf.ini

20 | Veritas Operations Manager Release Notes Known issues

> There is no workaround for the issue. You can ignore the message as the patch is successfully installed.

## **Appendix**

# <span id="page-20-0"></span>Getting help

This appendix includes the following topics:

- Veritas [Operations](#page-20-1) Manager on the Web
- <span id="page-20-1"></span>■ [Getting](#page-20-2) help
- Commenting on product [documentation](#page-20-3)

#### Veritas Operations Manager on the Web

<span id="page-20-2"></span>For comprehensive, up-to-date information about Veritas Operations Manager, visit the Symantec Web site:

[www.symantec.com/vom](http://www.symantec.com/vom)

#### Getting help

If an issue arises while you use the products, refer to the product documentation and online help. If necessary, report it to Symantec.

For technical assistance, visit

[www.symantec.com/enterprise/support/index.jsp](http://www.symantec.com/enterprise/support/index.jsp)

<span id="page-20-3"></span>This site provides access to resources such as TechNotes, product alerts, software downloads, hardware and software compatibility lists, and the customer email notification service. Use the Knowledge Base Search feature to access additional product information, including current and past releases of product documentation.

#### Commenting on product documentation

Submit comments about the product documentation to the following email address:

#### [storage\\_management\\_docs@symantec.com](mailto:storage_management_docs@symantec.com)

Please include the following information with your documentation comments:

- The title and product version of the guide you are commenting on
- The topic (if relevant) you are commenting on
- Your comment
- Your name